## СОГЛАСОВАНО

Первый заместитель генерального директора-заместитель по научной работе ФГУП «ВНИИФТРИ»

А.Н. Щипунов 2022 г.  $\frac{14}{3}$ ۱.

### Государственная система обеспечения единства измерений

## Твердомеры Виккерса DuraScan 50

## МЕТОДИКА ПОВЕРКИ

## МП 360-002-2022

#### 1 Общие положения

1.1 Настоящая методика поверки распространяется на твердомеры Виккерса DuraScan 50, серийный номер 892 и 1045 (далее - твердомеры), изготавливаемые фирмой «EMCO-TEST Prüfmaschinen GmbH», Австрия, и устанавливает методы и средства первичной и периодической поверок.

1.2 При проведении поверки обеспечивается прослеживаемость твердомеров Виккерса к Государственному первичному специальному эталону твёрдости металлов по шкалам Виккерса (ГЭТ 31-2010) согласно ГОСТ 8.063-2012.

1.3 Поверка твердомеров может осуществляться только аккредитованным на проведение поверки в соответствии с законодательством Российской Федерации об аккредитации в национальной системе аккредитации лицом в соответствии с его областью аккредитации.

1.4 Передача твердомерам единицы твердости по шкале Виккерса осуществляется методом прямых измерений.

#### 2 Перечень операций поверки

2.1 При проведении поверки должны быть выполнены операции, указанные в таблице 1. Таблица 1 - Перечень операций поверки

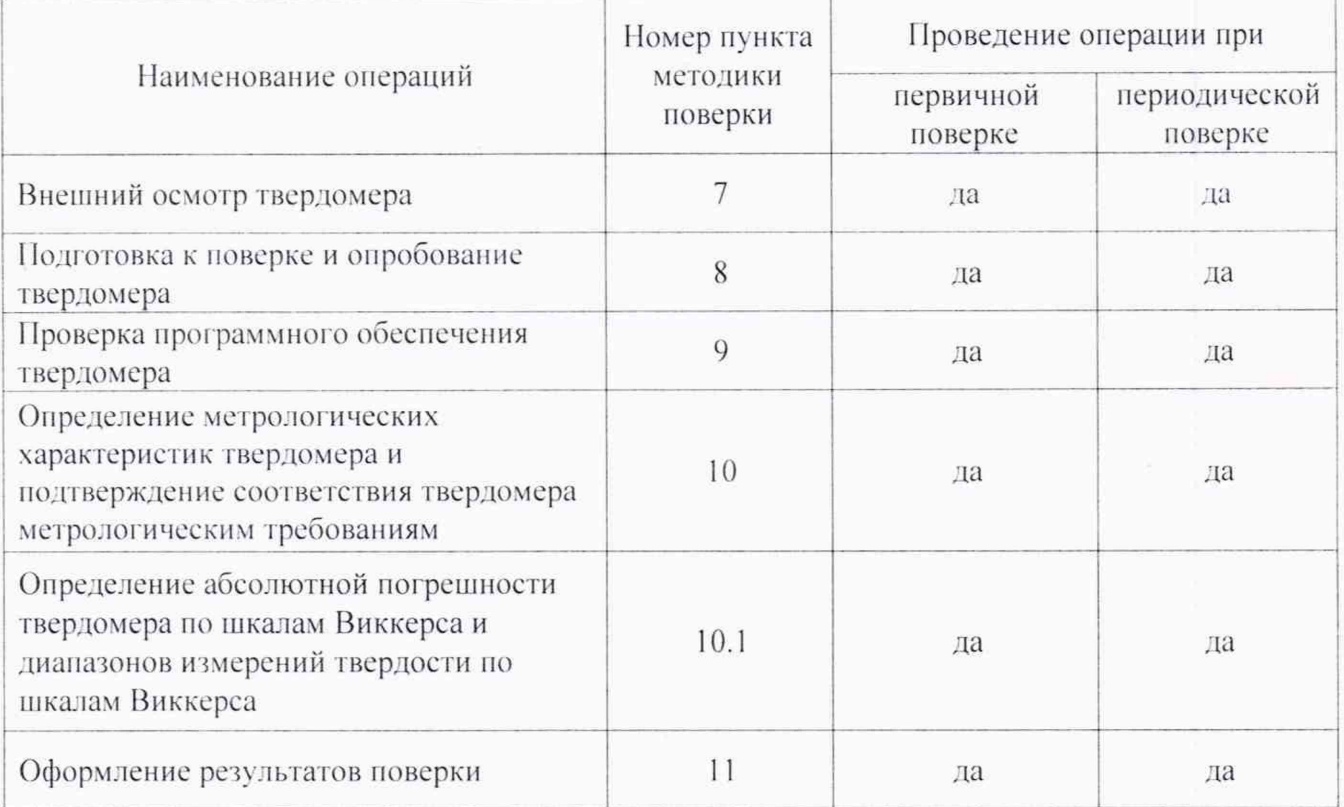

2.2 В случае получения отрицательного результата при проведении одной из операций поверку прекращают, а твердомер признают не прошедшим поверку.

2.3 Допускается проведение поверки по отдельным шкалам и диапазонам измерений твердости, которые используются при эксплуатации, по соответствующим пунктам настоящей методики поверки. Соответствующая запись должна быть сделана в эксплуатационных документах и свидетельстве о поверке на основании решения эксплуатирующей организации.

#### 3 Требования к условиям проведения поверки

3.1 При проведении поверки должны соблюдаться следующие условия:

- температура окружающего воздуха от 18 до 28 °С;

- относительная влажность окружающего воздуха не более 80 %.

#### 4 Требования к специалистам, осуществляющим поверку

4.1 К работе допускаются лица, имеющие среднее или высшее техническое образование и квалифицированные в качестве поверителя в данной области измерений, обученные правилам техники безопасности и полностью изучившие руководство по эксплуатации (далее - РЭ) твердомера.

#### 5 Метрологические и технические требования к средствам поверки

5.1 При проведении поверки должны быть применены средства, указанные в таблице 2. Таблица 2 - Перечень средств поверки

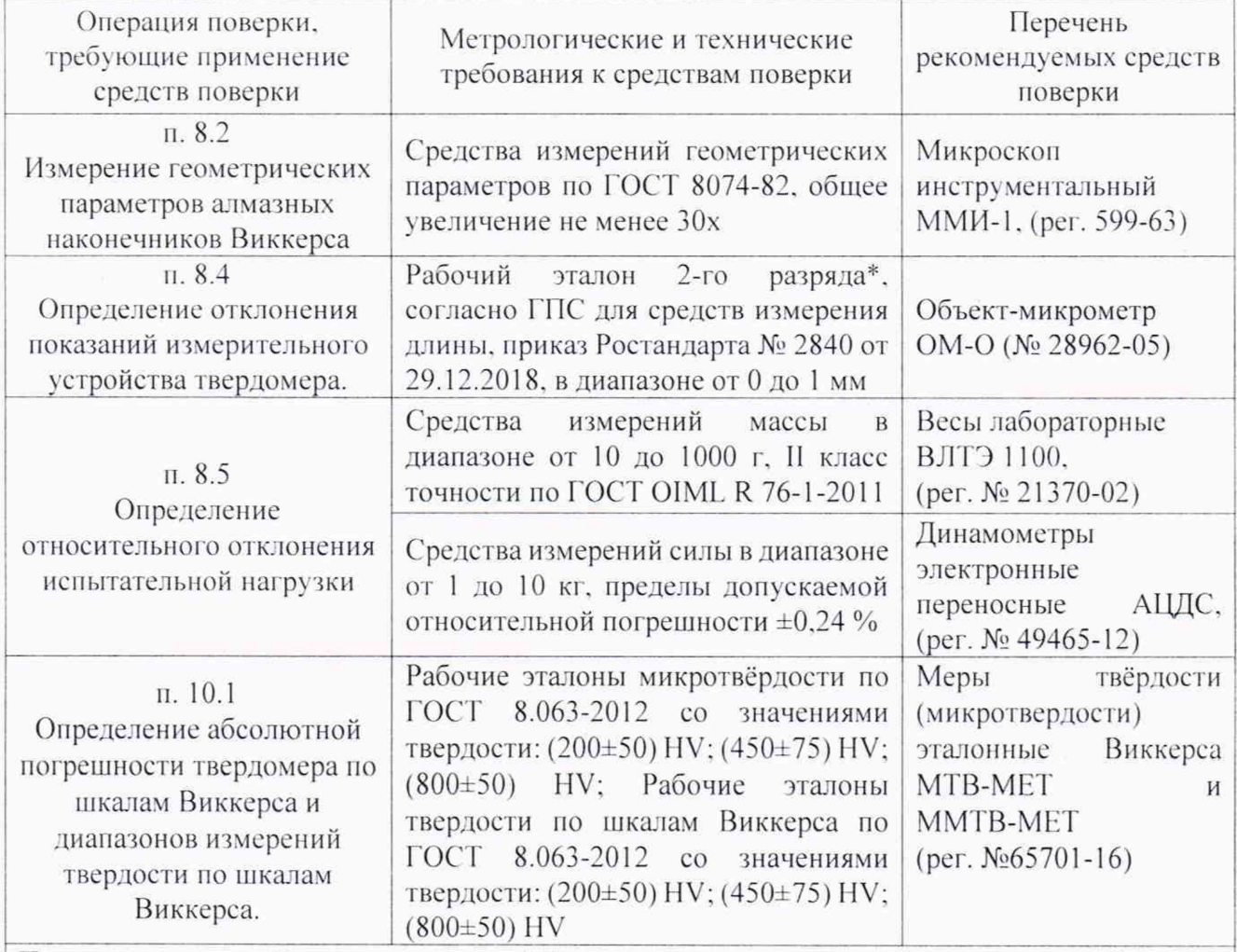

Примечание - Параметр, отмеченный \* - допускается применение объект микрометра 3 разряда при условии наличия протокола поверки с приписанными значениями интервалов длин шкалы, округленными до десятых долей микрона

5.2 Применяемые средства поверки должны иметь действующие свидетельства о поверке.

5.3 Допускается применение других средств измерений утвержденного типа, прошедших поверку и обеспечивающих измерение метрологических характеристик поверяемого твердомера с требуемой точностью.

#### 6 Требования по обеспечению безопасности проведения поверки

6.1 При проведении поверки должны быть соблюдены «Правила технической эксплуатации электроустановок потребителей», утвержденные Минэнерго России 13 января 2003 года, «Межотраслевые правила по охране труда (правила безопасности) при эксплуатации электроустановок. ПОТ Р М-016-2001», утвержденные Министерством энергетики РФ 27 декабря 2000 года и Министерством труда и социального развития РФ 5 января 2001 года (с поправками от 01 июля 2003 года)

6.2 При проведении поверки должны быть соблюдены требования безопасности согласно ГОСТ 12.3.019-80.

#### 7 Внешний осмотр твердомера

7.1. При проведении внешнего осмотра твердомера проверить:

- соответствие внешнего вида и комплектности требованиям нормативно-технической документации (РЭ и описание типа):

- наличие маркировки, подтверждающей тип и серийный номер:

- отсутствие видимых дефектов и повреждений, препятствующих работе твердомера:

- целостность рабочей части наконечников (отсутствие рисок, сколов и других дефектов).

*~.2 Результаты внешнего осмотра считают полож ительными и продолжают поверку*. *если выполняются все вышеперечисленные требования.*

#### **8 Подготовка к поверке и опробование твердомера**

8.1 Перед проведением поверки необходимо привести в рабочее состояние средства поверки в соответствии с указаниями, изложенными в их эксплуатационной документации.

8.2 Проверить состояние рабочей части наконечников. Поверхность рабочей части наконечников должна быть чистой и обезжиренной.

8.2.1 Измерение геометрических параметров алмазных наконечников Виккерса

8.2.1.1 Измерение угла между противоположными гранями пирамиды.

Для измерения угла между противоположными гранями алмазной пирамиды наконечник установить на столик микроскопа так. чтобы его ось была перпендикулярна к оптической оси микроскопа. Поворотом наконечника вокруг его оси получить чёткую фокусировку двух противолежащих рёбер пирамиды в положении наибольшего угла между ними.

Для измерения угла между двумя противоположными рёбрами вычисляют по лимбу разность показаний, соответствующих поочерёдному совмещению какой-либо радиальной штриховой линии угломерной окулярной головки с обоими рёбрами. Измерения проводить в двух плоскостях, каждая из которых проходит через два противоположных ребра пирамиды и её высоту (ось). В каждой плоскости выполнить три измерения. Результат измерений усреднить.

*Результаты испытании считать положительными*. *если угол между противоположными гранями при вершине наконечника составляет 136° ± 0,5°.*

8.3. Провести опробование твердомера в соответствии с главой 5 РЭ.

*Результаты опробования считать положительными, если на дисплее компьютера отобразилась полная информация об измерении.*

8.4 Определение отклонения показаний измерительного устройства твердомера.

8.4.1 Для шкап Виккерса отклонение показаний измерительного устройства проводить при помощи объект-микрометра. Измерения проводить как минимум, на трех разных интервапах для каждого рабочего диапазона, указанного в таблице 3.

8.4.1.1 Определить отклонение показаний оптической системы для длин диагонали менее и равной 0.040 мм и более 0.200 мм по формуле (1):

$$
\tilde{A}_1 = 1 - I_0, \tag{1}
$$

где I - интервал между делениями шкапы объект-микрометра по показаниям твердомера.

 $l_0$  – номинальное значение интервала шкалы объект-микрометра.

*Результаты измерении занести в протокол (приложение А. таблица А. I).*

8.4.1.2 Определить отклонение показаний оптической системы твердомера для длин диагонапи более 0.040 мм и менее или равной 0.200 мм по формуле (2):

$$
\tilde{A}_1 = 100\% \cdot (1 - l_0)/l_0 \tag{2}
$$

#### *Результаты измерении занести в протокол (приложение А, таблица А. 1).*

8.4.1.3 Результаты поверки считать положительными, если отклонения показаний измерительного устройства твердомера не превышают значений, указанных в таблице 3. согласно ГОСТ Р 8.695-2009 «ГСИ. Металлы и сплавы. Измерения твердости по Виккерсу. Часть 2. Поверка и капибровка твердомеров» (п. 4.4).

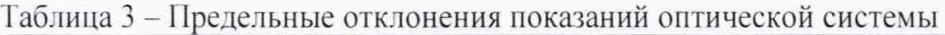

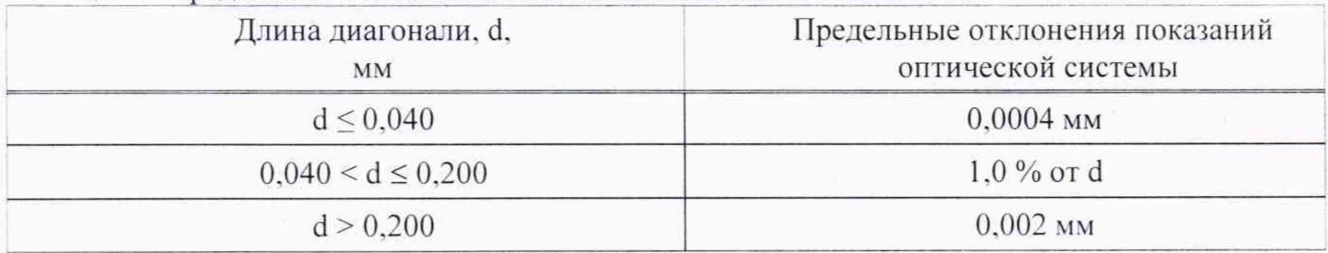

8.5 Определение относительного отклонения испытательной нагрузки

8.5.1 Все используемые в твердомере нагрузки должны быть измерены с помощью динамометров.

8.5.2 Выполнить по три измерения для каждой испытательной нагрузки. Вычислить среднее арифметическое значение Гизм. и занести его в протокол (приложение А, таблица А.3).

8.5.3 Определить относительное отклонение испытательной нагрузки  $\delta$  по формуле (4):

$$
\delta = 100\% \cdot (F_{H3M} - F_0)/F_0,\tag{4}
$$

где F<sub>изм</sub> - среднее арифметическое значение испытательной нагрузки, измеренной весами или динамометром;

 $F_0$  – номинальное значение нагрузки.

Результаты измерений занести в протокол (приложение А, таблица А.2)

Результаты поверки твердомера считать положительными, если значения допускаемого относительного отклонения испытательной нагрузки находятся в пределах, приведенных в таблице 4.

Таблица 4 - Пределы допускаемого относительного отклонения прикладываемой испытательной нагрузки

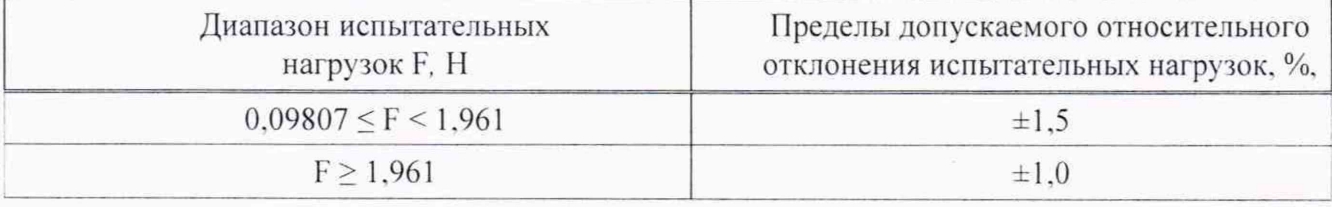

#### 9 Проверка программного обеспечения твердомера

9.1 Проверку программного обеспечения (далее - ПО) твердомера (идентификацию) проводить по нижеприведенной методике:

- включить твердомер;

- запустить ярлык программного обеспечения на рабочем столе персонального компьютера;

- в правом верхнем углу отобразится идентификационное наименование ПО и номер версии.

Результаты занести в протокол (приложение А, таблица А.З).

9.2 Результаты проверки считать положительными, если идентификационный данные ПО соответствуют данным, приведенным в таблице 5.

Таблица 5 - Идентификационные данные ПО

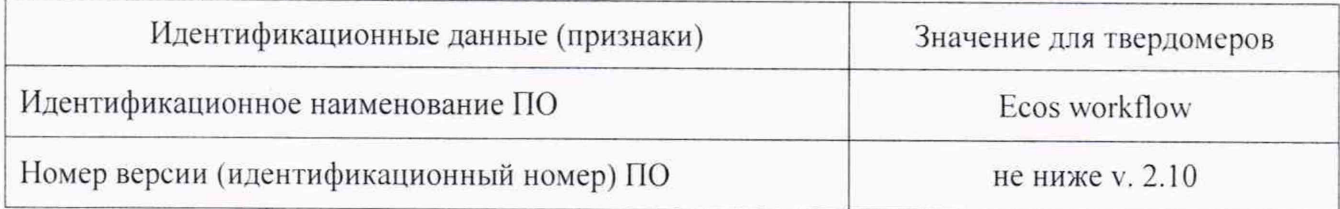

#### **10 Определение метрологических характеристик твердомера и подтверждение соответствии гвердомера** метроло! **нческнм требованиям**

10.1 Определение абсолютной погрешности твердомера по шкалам Виккерса и диапазонов измерений твердости по шкалам Виккерса.

10.1.1 Поверку твердомера выполнить при следующих нагрузках:

- 0.098 H (шкала HV 0.01); 0.490 H (шкала HV 0.05); 0.981 H (шкала HV 0.1); 2.942 II (шкала HV 0.3): 9.807 II (шкала HV 1); 49.03 Н (шкала HV 5): 98.07 Н (шкала HV 10).

10.2.2 Меры твердости выбирать в соответствии с таблицей 6.

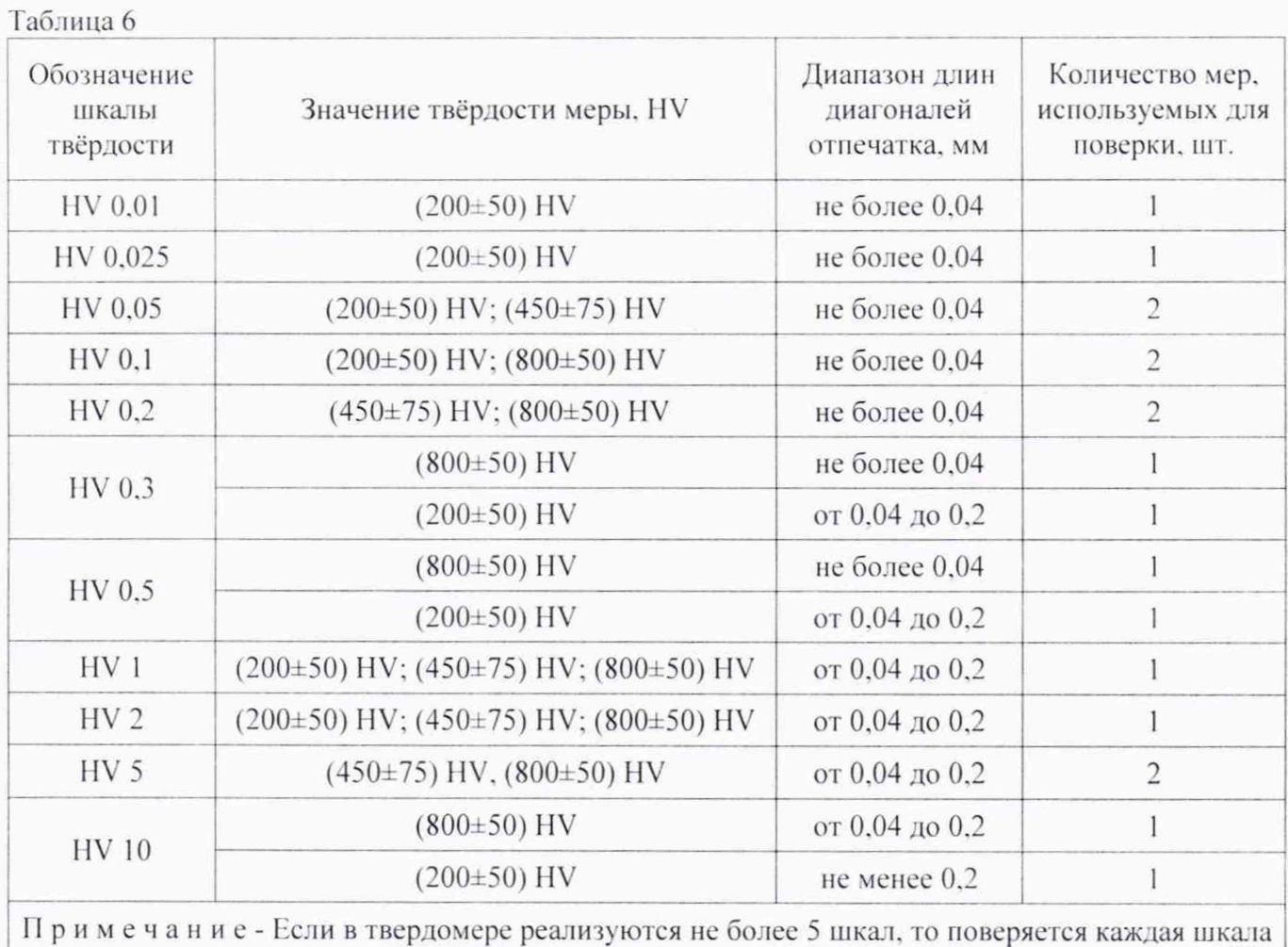

10.1.2 Измерения твердости проводить при той же нагрузке, для которой присвоено значение эталонной меры. На каждой из мер (п. 5.1) провести по 5 измерений. Определить медиану 5-ти измерений Н<sub>м</sub> и занести ее в протокол (приложение А, таблица А.4).

10.1.3 Вычислить абсолютную погрешность твердомера по формуле (5).

$$
\Delta = H_{\rm M} - H_{\rm H},\tag{5}
$$

где  $H_M$  - значение медианы меры твердости, определенное по результатам пяти измерений твердомера;

 $H_{\text{H}}$  - приписанное значение меры твердости, присвоенное ей поверяющей организацией по результатам последней поверки.

Результаты измерений занести в протокол (приложение А, таблицы А,4)

*Результаты поверки твердомера считать полож ительными, если значении абсолютной погрешности твердомера находятся в пределах, приведенных в таблице ".*

## стр. 7 из 11

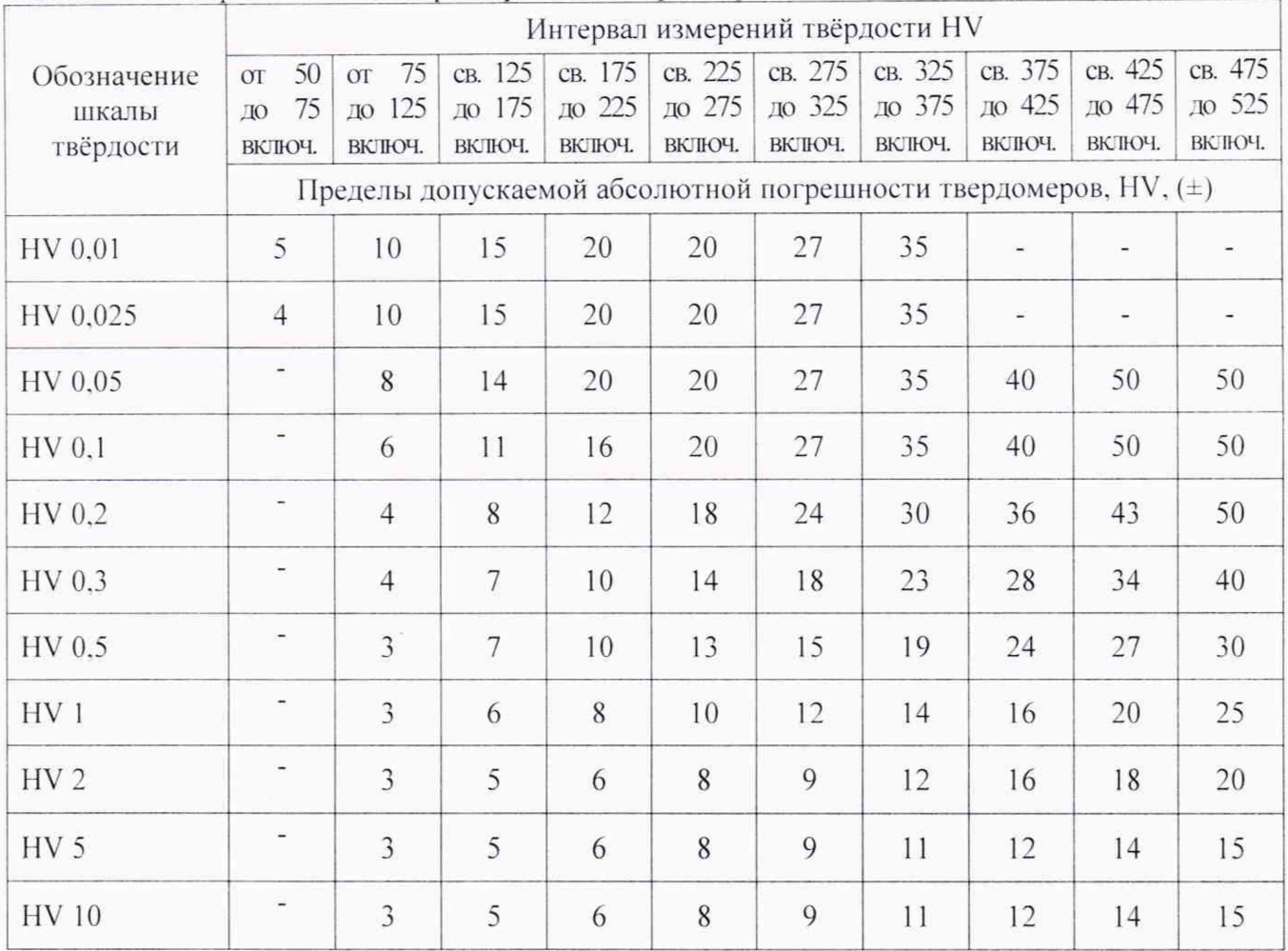

Таблица 7 - Метрологические характеристики твердомеров по шкалам Виккерса

## Продолжение таблицы 7

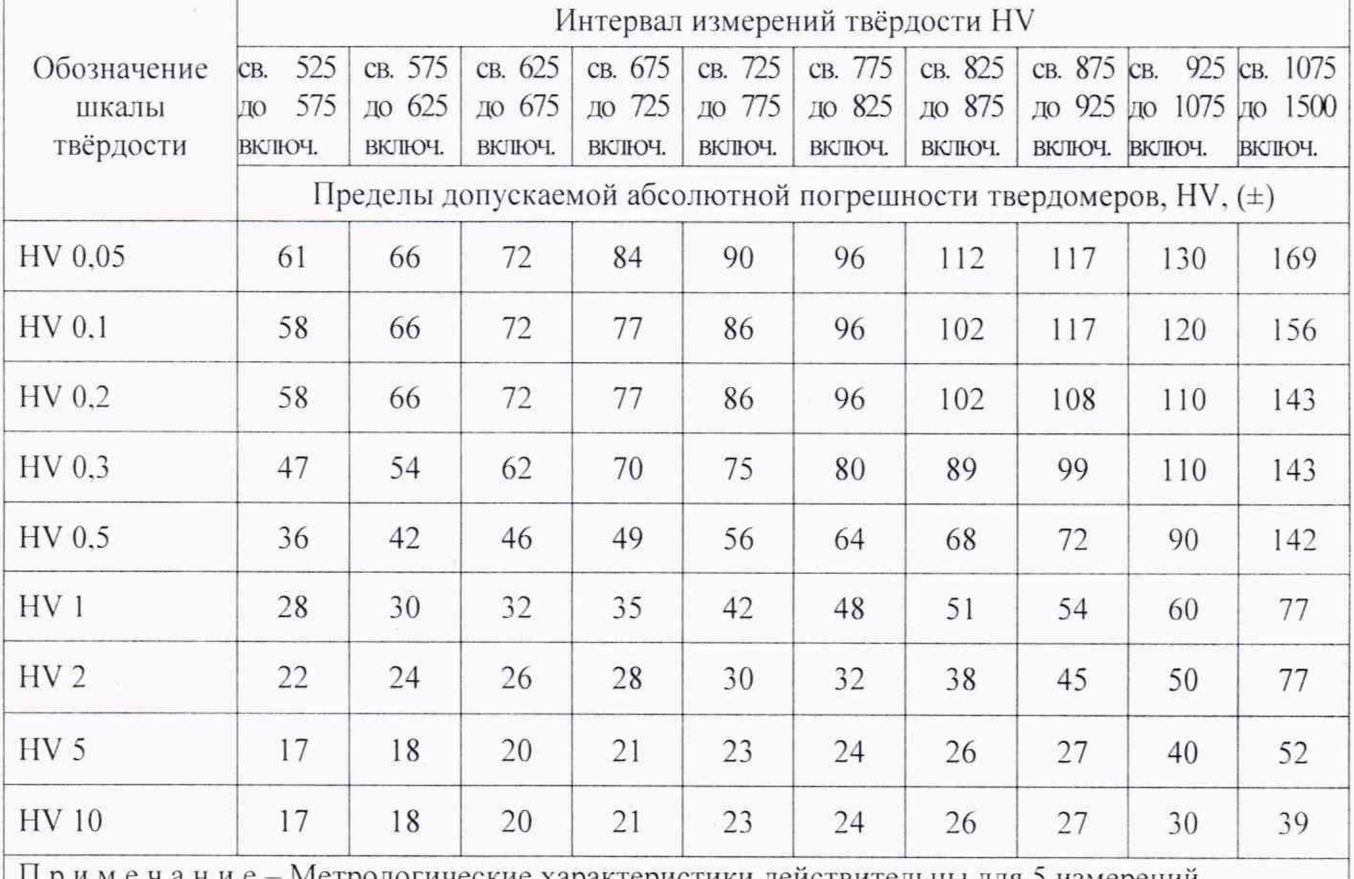

Примечание – Метрологические характеристики действительны для 5 измерений

#### 11 Оформление результатов поверки

11.1 Результаты поверки занести в протокол. Рекомендуемая форма протокола приведена в приложении А.

11.2 Результаты поверки твердомера подтверждаются сведениями о результатах поверки средств измерений, включенными в Федеральный информационный фонд по обеспечению единства измерений.

11.3 По заявлению владельца твердомера или лица, представившего его на поверку, на средство измерений наносится знак поверки, и (или) выдается свидетельство о поверке средства измерений, и (или) в паспорт (формуляр) твердомера вносится запись о проведенной поверке, заверяемая подписью поверителя и знаком поверки, с указанием даты поверки, или выдается извещение о непригодности к применению средства измерений.

11.4 Нанесение знака поверки на твердомеры не предусмотрено.

11.5 В случае, если поверка была проведена по отдельным шкалам и диапазонам измерений твердости, в свидетельстве о поверке делается соответствующая запись.

Начальник лаборатории 360 НИО-3 ФГУП «ВНИИФТРИ»

Ведущий инженер НИО-3 ФГУП «ВНИИФТРИ»

Attu

А.Э. Асланян

П.В. Сорокина

#### Приложение А к документу МП 360-002-2022 «ГСИ. Твердомеры Виккерса DuraScan 50» (обязательное)

Протокол №

Первичной/периодической поверки

Средство измерений<br>
условия по после после по после по после по после по после по после по после по после по после по после по по

Серийный №

#### Средства поверки

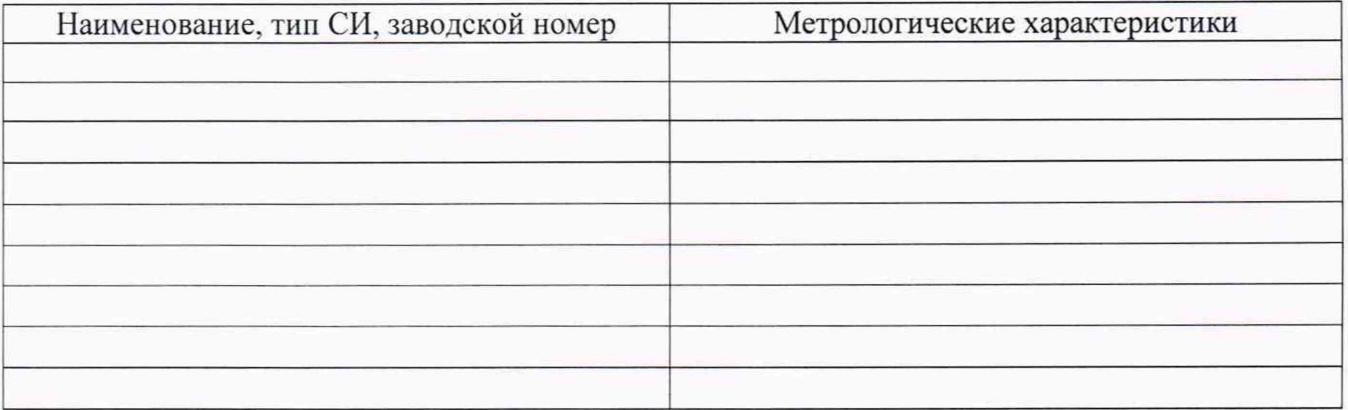

#### Условия поверки

Teмпература C

Относительная влажность %

Результаты опробования

## Таблица А.1 - Определение отклонения показаний измерительного устройства твердомера

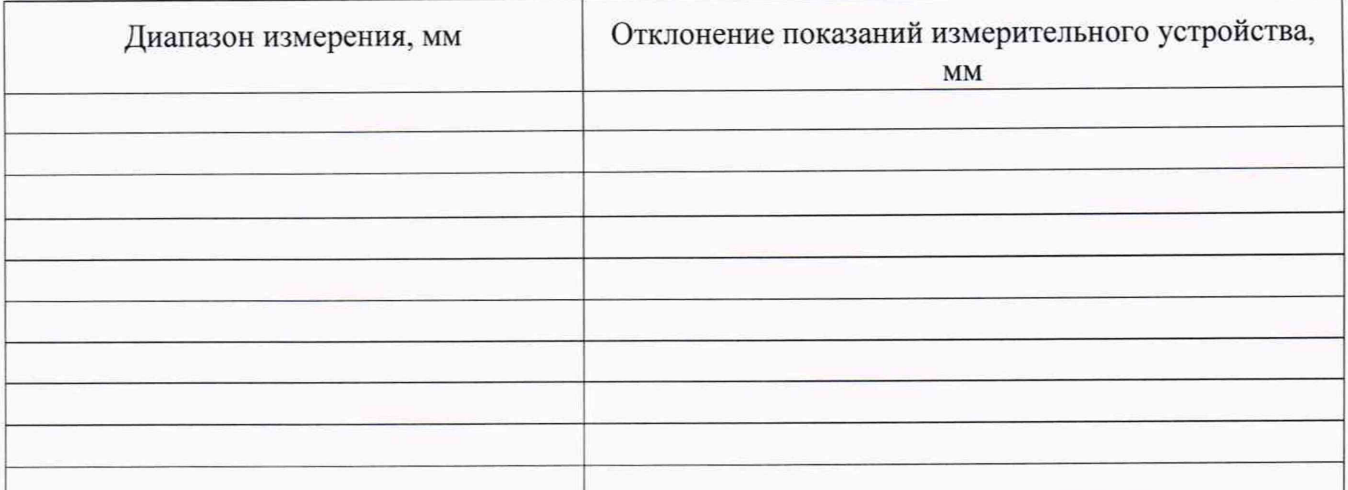

# **Таблица А.2 - Определение относительного отклонения испытательной нагрузки**

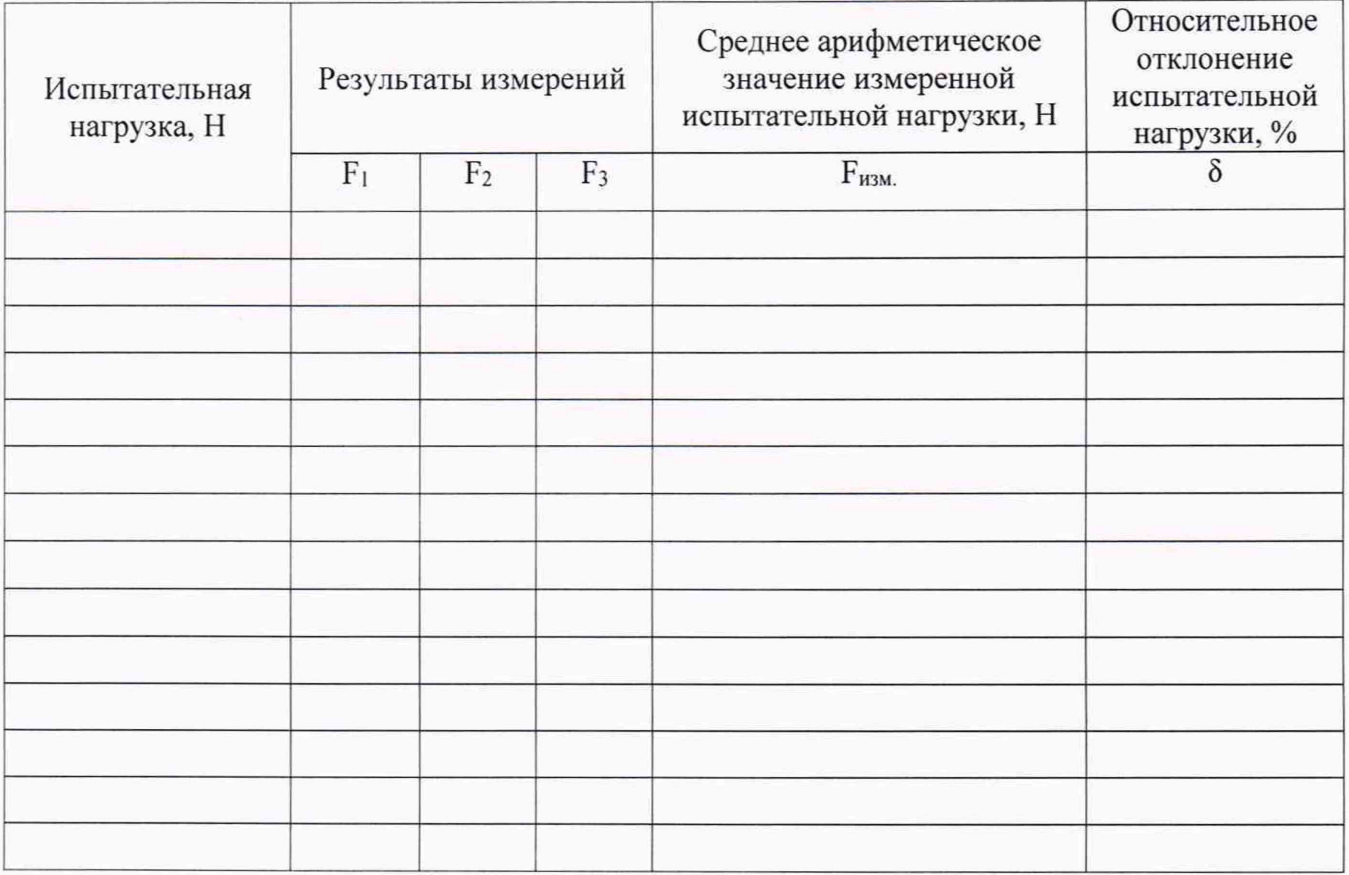

## **Таблица А.З Проверка программного обеспечения (ПО) твердомера**

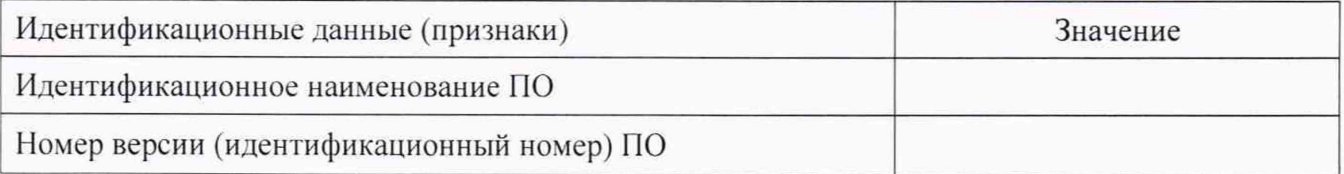

## Определение метрологических характеристик твердомера Таблица А.4 - Определение абсолютной погрешности твердомера по шкалам Виккерса

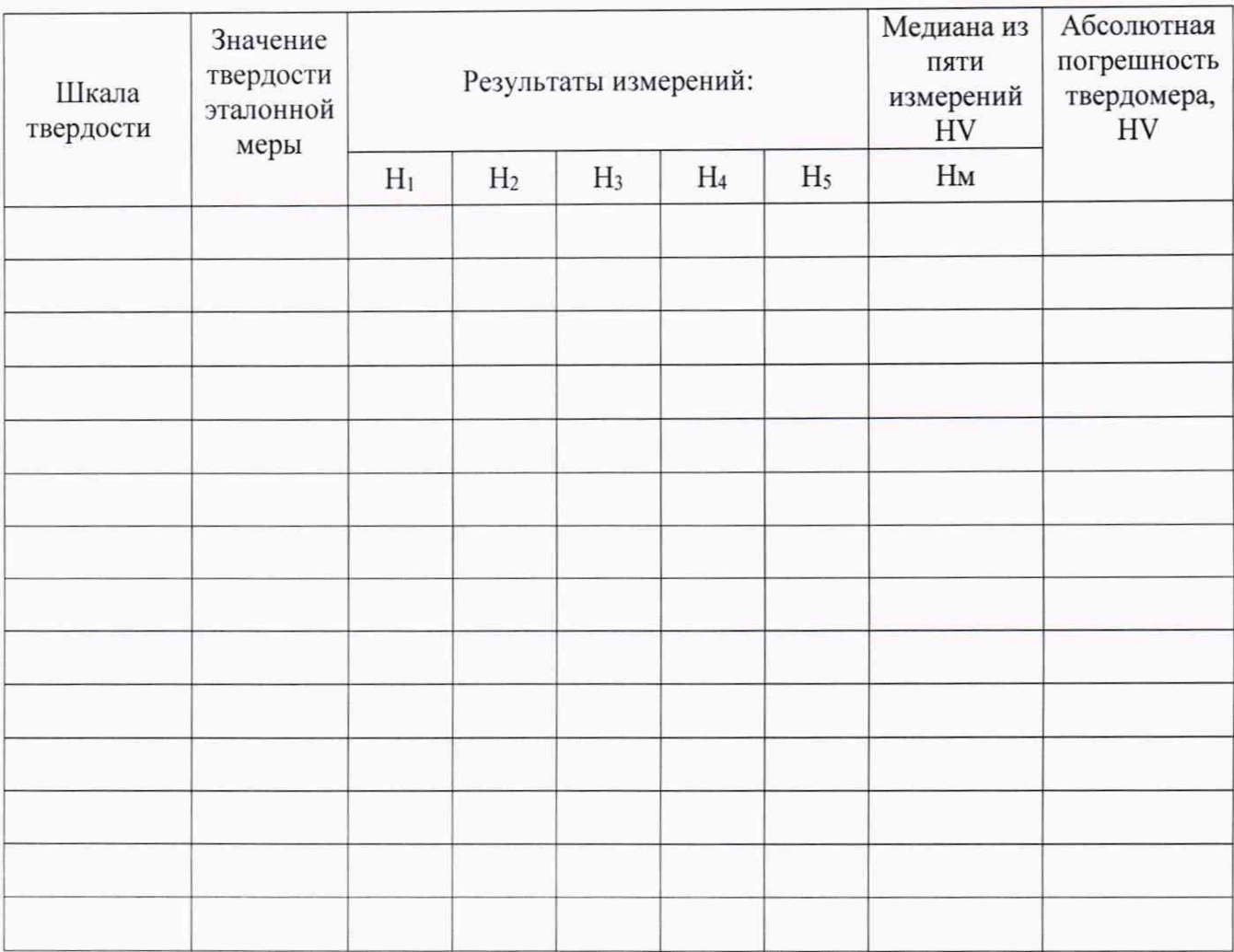

## Заключение:

Твердомер является пригодным (непригодным) к применению.

Поверитель Поверитель